## NetBSD Minimal Installation

## Summary

These are the step by step instructions of installing a minimal NetBSD on a virtual machine. I'm using NetBSD as a mini server. So this installation has no graphical packages. I'm also using 32bit version. A bit slower but less demanding.

I'm publishing this for the future reference. Because i'm sure i'm going to forget how i've installed and configured this OS.

You can download NetBSD 9.2 CD image from this site:

<https://www.netbsd.org/releases/formal-9/NetBSD-9.2.html>

The VM has this configuration:

>> 1 core cpu >> 1024mb ram >> 8gb ide hdd >> no soundcard

## Instructions

1- Boot your vm from cd image and wait until you see this screen. Press enter and continue next screen.

NetBSD/i386 9.2

This menu-driven tool is designed to help you install NetBSD to a hard disk, or upgrade an existing NetBSD system, with a minimum of work. In the following menus type the reference letter (a, b, c, ...) to select an item, or type CTRL+N/CTRL+P to select the next/previous item. The arrow keys and Page-up/Page-down may also work. Activate the current selection from the menu by typing the enter key.

> **a:** Installation messages in English **b:** Installation auf Deutsch c: Mensajes de instalacion en castellano d: Messages d'installation en français e: Romunikaty instalacyjne w jezyku polskim

2- Select your keyboard and press enter.

NetBSD/1386 9.2

This menu-driven tool is designed to help you install NetBSD to a hard disk. or upgrade an existing NetBSD system, with a minimum of work. In the following menus type the reference letter (a, b, c, ...) to select an item, or type CTRL+N/CTRL+P to select the next/previous item. The arrow keys and Page-up/Page-down may also work. Activate the current selection from the menu by typing the enter key.

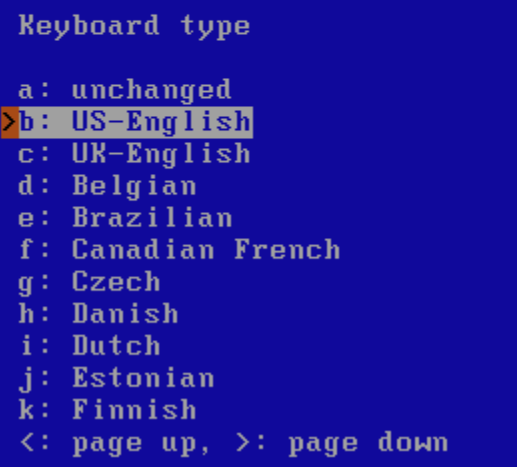

3- Select install to hard disk and continue.

 $NetBSD/13869.2$ 

This menu-driven tool is designed to help you install NetBSD to a hard disk, or upgrade an existing NetBSD system, with a minimum of work. In the following menus type the reference letter  $(a, b, c, \ldots)$  to select an item, or type CTRL+N/CTRL+P to select the next/previous item. The arrow keys and Page-up/Page-down may also work. Activate the current selection from the menu by typing the enter key.

Thank you for using NetBSD!

NetBSD-9.2 Install System a: Install NetBSD to hard disk b: Upgrade NetBSD on a hard disk c: Re-install sets or install additional sets d: Reboot the computer e: Utility menu f: Config Menu x: Exit Install System

4- Select yes and continue.

You have chosen to install NetBSD on your hard disk. This will change information on your hard disk. You should have made a full backup before this procedure! This procedure will do the following things:

- a) Partition your disk
- b) Create new BSD file systems
- c) Load and install distribution sets
- d) Some initial system configuration

(After you enter the partition information but before your disk is changed, you will have the opportunity to quit this procedure.)

Shall we continue?

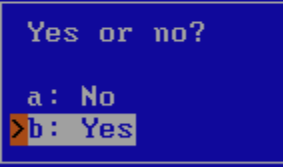

5- Select 8.0G disk.

On which disk do you want to install NetBSD?

Available disks  $\sqrt{a}$ :  $\sqrt{a}$  (8.0G) **b:** Extended partitioning  $\times:$  Exit

6- Select "Guid Partition Table"

The disk seems not to have been partitioned before. Please select a partitioning scheme from the available options below.

## <mark>></mark>a: Guid Partition Table (GPT)<br>b: Master Boot Record (MBR)

 $\times: Exit$ 

7- Select correct and continue.

This disk matches the following BIOS disk: BIOS # cylinders heads sectors total sectors **GB**  $0 \times 80$ 962 255 63 16777216  $\bf{8}$ 

Note: since sysinst was able to uniquely match the disk you chose with a disk known to the BIOS, the values displayed above are very likely correct, and should not be changed (the values for cylinders, heads and sectors are probably 1023, 255 and 63 - this is correct). You should only change the geometry if you know the BIOS reports incorrect values.

> a: This is the correct geometry b: Set the geometry by hand

8- Select sizes of NetBSD partitions.

You can use a simple editor to set the sizes of the NetBSD partitions, or apply the default partition sizes and contents.

You will then be given the opportunity to change any of the partition details.

The NetBSD (or free) part of your disk (wd0) is 8192M.

A full installation requires at least 89M without X and at least 339M if the X sets are included.

What would you like to do?

**>**a: Set sizes of NetBSD partitions

**b**: Use default partition sizes

- c: Delete everything, use different partitions (not GPT)
- $x:$  Cancel

9- Press x to select go on and then press enter.

You can now change the sizes for the system partitions. The default is to allocate all the space to the root file system partitions. The actually is to<br>have separate /usr (additional system files), /var (log files etc) or /home<br>(users' home directories) file systems.

Free space will be added to the partition marked with a  $'$ +'.

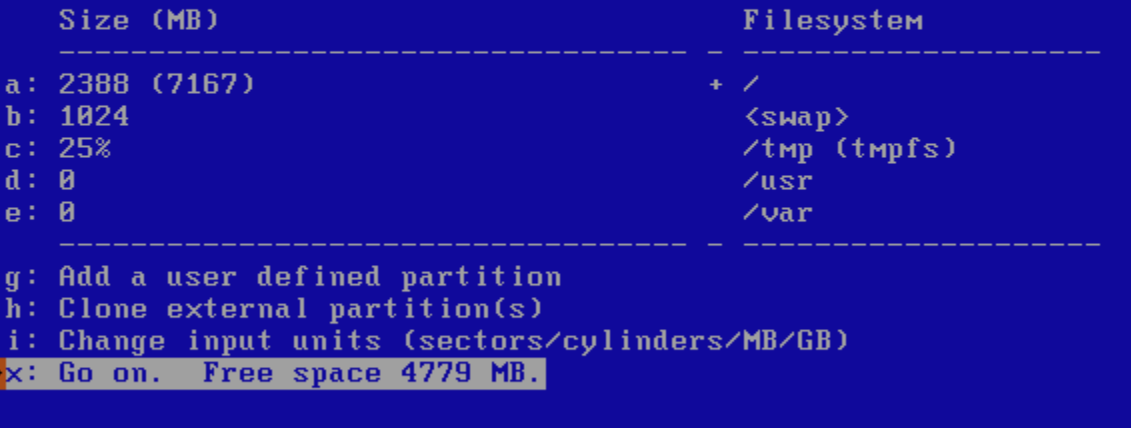

10- Press x to select go on and then press enter.

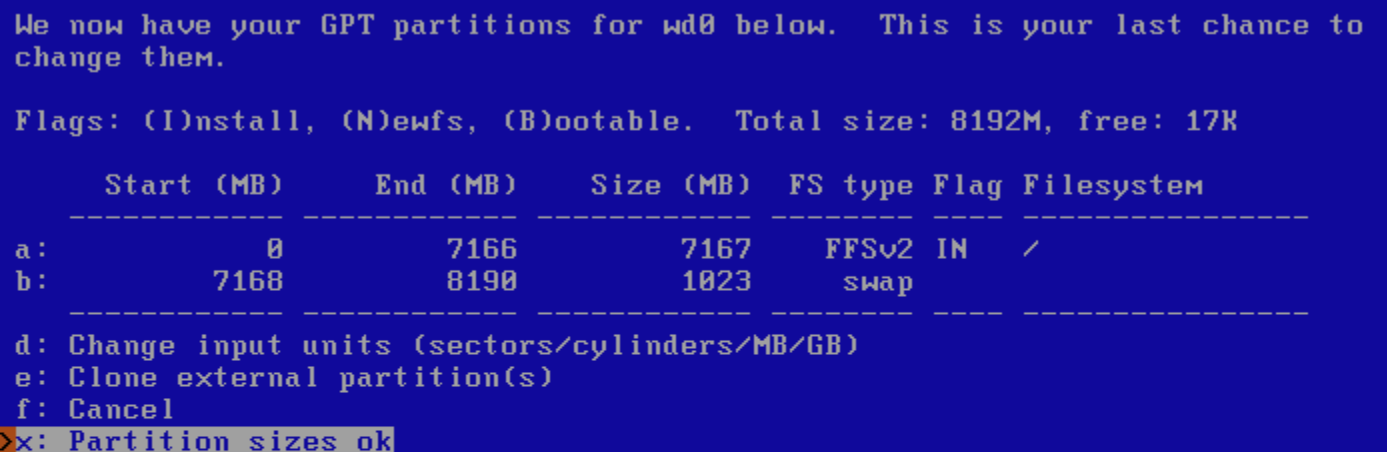

Ok, we are now ready to install NetBSD on your hard disk (wd0). Nothing has been written yet. This is your last chance to quit this process before anything gets changed.

Shall we continue?

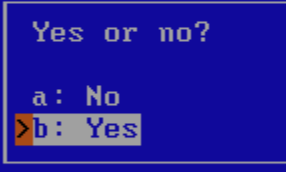

12- Select BIOS console and continue.

Would you like to install the normal set of bootblocks or serial bootblocks?

Normal bootblocks use the BIOS console device as the console (usually the monitor and keyboard). Serial bootblocks use the first serial port as the console.

Selected bootblock: BIOS console

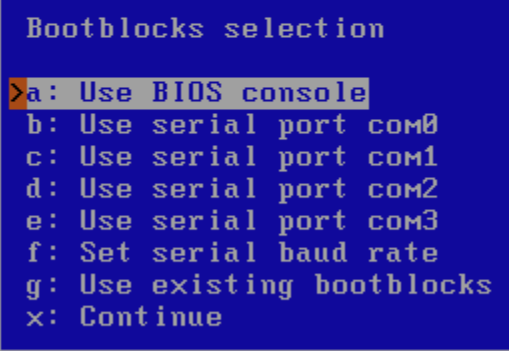

The NetBSD distribution is broken into a collection of distribution sets. There are some basic sets that are needed by all installations and there are some other sets that are optional. You may choose to install a core set<br>(Minimal installation), all of them (Full installation), or a custom group of sets (Custom installation).

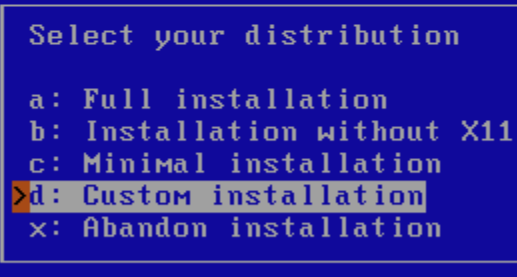

14- Set "Manual pages" to Yes. (Man pages are always better than google searches)

The following is the list of distribution sets that will be used.

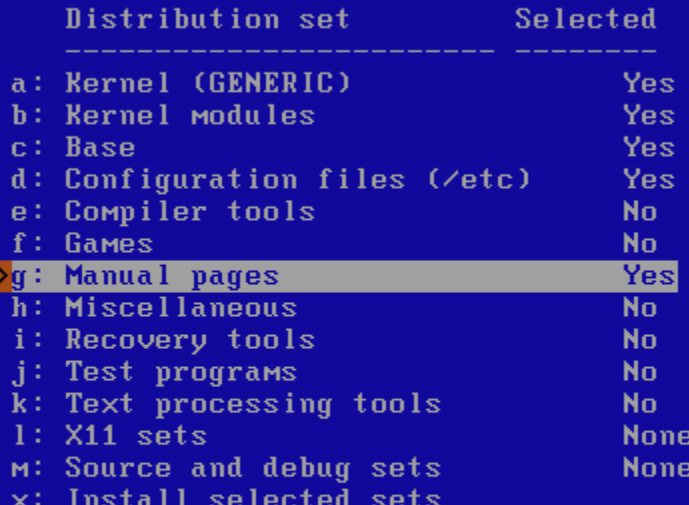

15- Select "Install selected sets" and continue.

The following is the list of distribution sets that will be used. Distribution set Selected a: Kernel (GENERIC) **Yes** b: Kernel modules Yes c: Base Yes d: Configuration files (/etc) Yes e: Compiler tools N<sub>o</sub> f: Games No. g: Manual pages Yes h: Miscellaneous No. i: Recovery tools **No** j: Test programs N<sub>o</sub> k: Text processing tools **No**  $1: X11 sets$ **None** M: Source and debug sets **None x: Install selected sets** 

16- Select CD-ROM and continue.

Your disk is now ready for installing the kernel and the distribution sets. As noted in your INSTALL notes, you have several options. For ftp or nfs, you must be connected to a network with access to the proper machines.

Sets selected 5, processed 0, Next set kern-GENERIC.

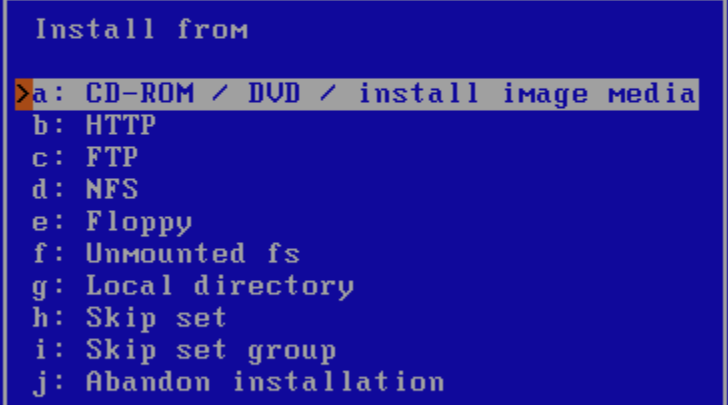

17- Wait for extraction to end.

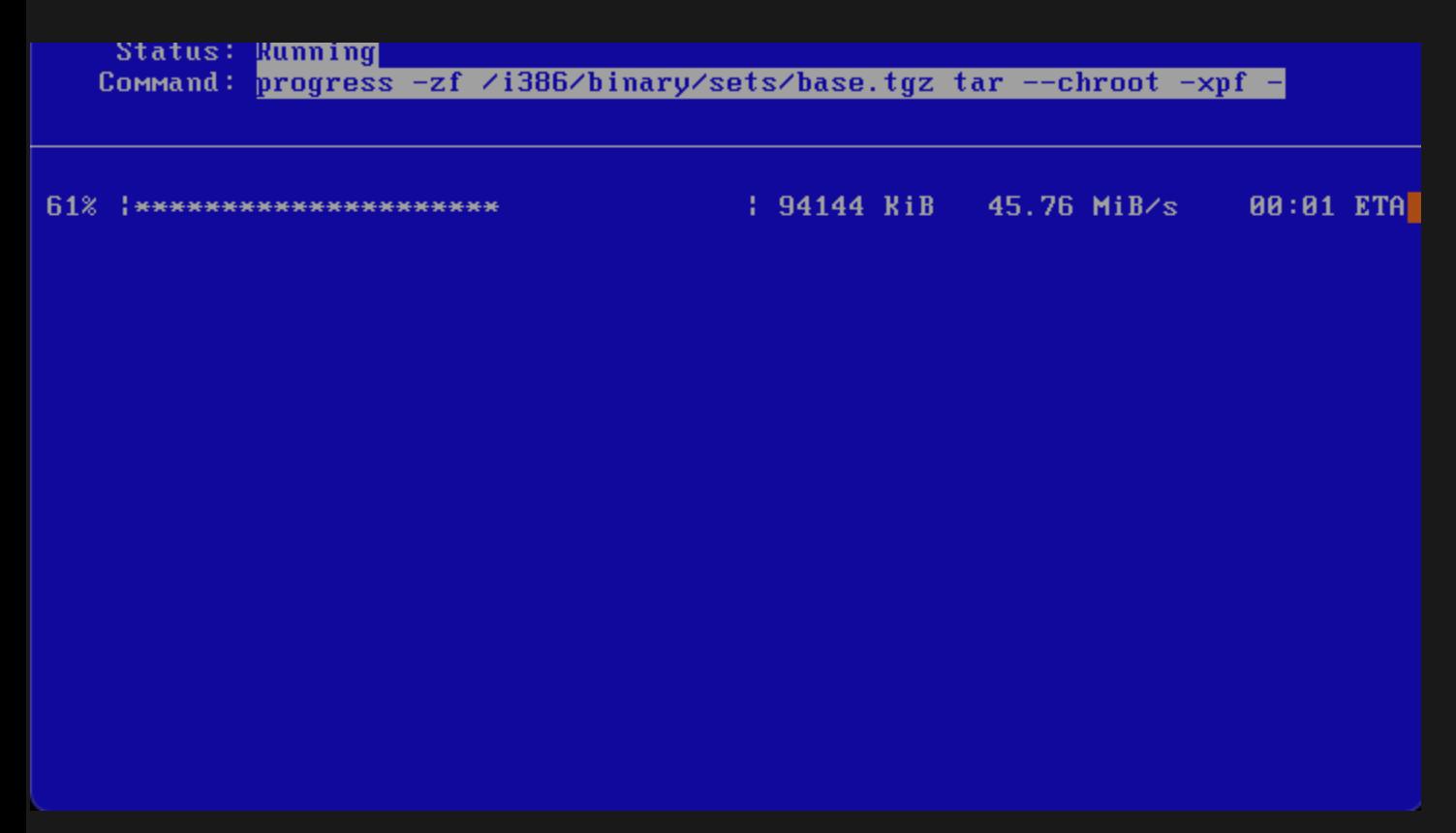

18- Press enter to start configuration.

The extraction of the selected sets for NetBSD-9.2 is complete. The system is now able to boot from the selected hard disk. To complete the installation, sysinst will give you the opportunity to configure some essential things first.

Hit enter to continue

19- First thing is to set "root" user password. Select Change root password.

Configure the additional items as needed. a: Configure network configure b: Timezone **UTC** c: Root shell /bin/sh d: Change root password \*\*\*EMPTY\*\*\* e: Enable installation of binary packages install f: Fetch and unpack pkgsrc install g: Enable sshd N<sub>0</sub> h: Enable ntpd  $N<sub>0</sub>$ i: Run ntpdate at boot N<sub>0</sub> j: Enable Mdnsd  $N<sub>0</sub>$ k: Enable xdm N<sub>0</sub> **YES** 1: Enable cgd  $NO$ M: Enable lum n: Enable raidframe **YES** o: Add a user  $\times$ : Finished configuring

20- Select yes.

The root password of the newly installed system has not yet been initialized, and is thus empty. Do you want to set a root password for the system now?

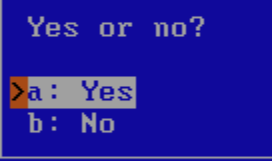

21- Enter new root password.

Status: <mark>Running</mark><br>Command: <mark>passwd -l root</mark>

:hanging local password for root.<br>Чем password:<mark>-</mark>

22- Set "Enable raidframe" to No. Because i'm not going to use any RAID implementations. Look here for more info: <u>[NetBSD Raidframe](https://www.netbsd.org/docs/guide/en/chap-rf.html)</u>

Configure the additional items as needed.

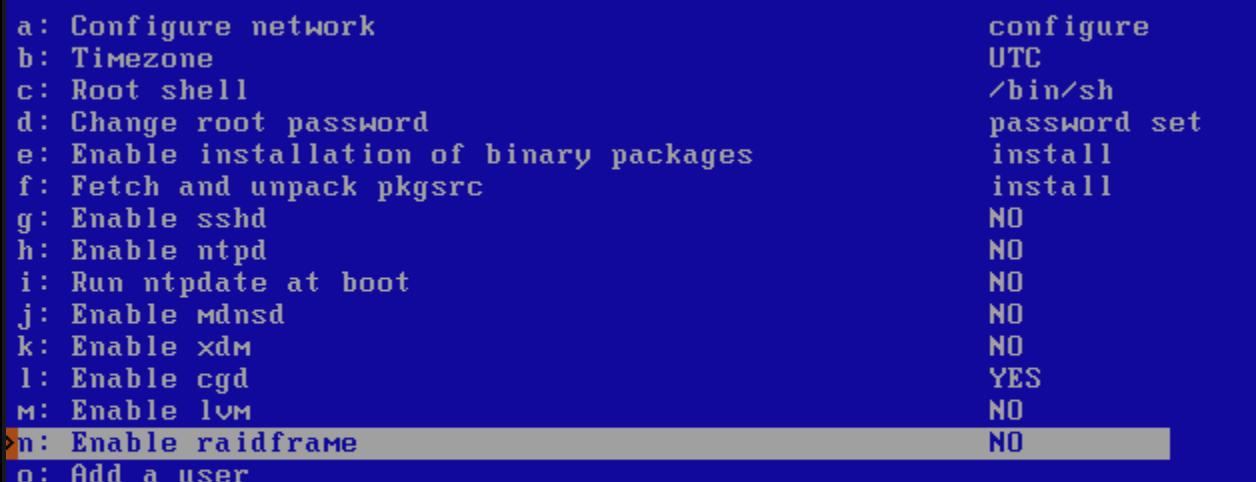

 $\times:$  Finished configuring

23- Set "Enable cgd" to No. Because im not going to encrypt any disks. Look here for more info: <u>[NetBSD cgd](https://www.netbsd.org/docs/guide/en/chap-cgd.html)</u>

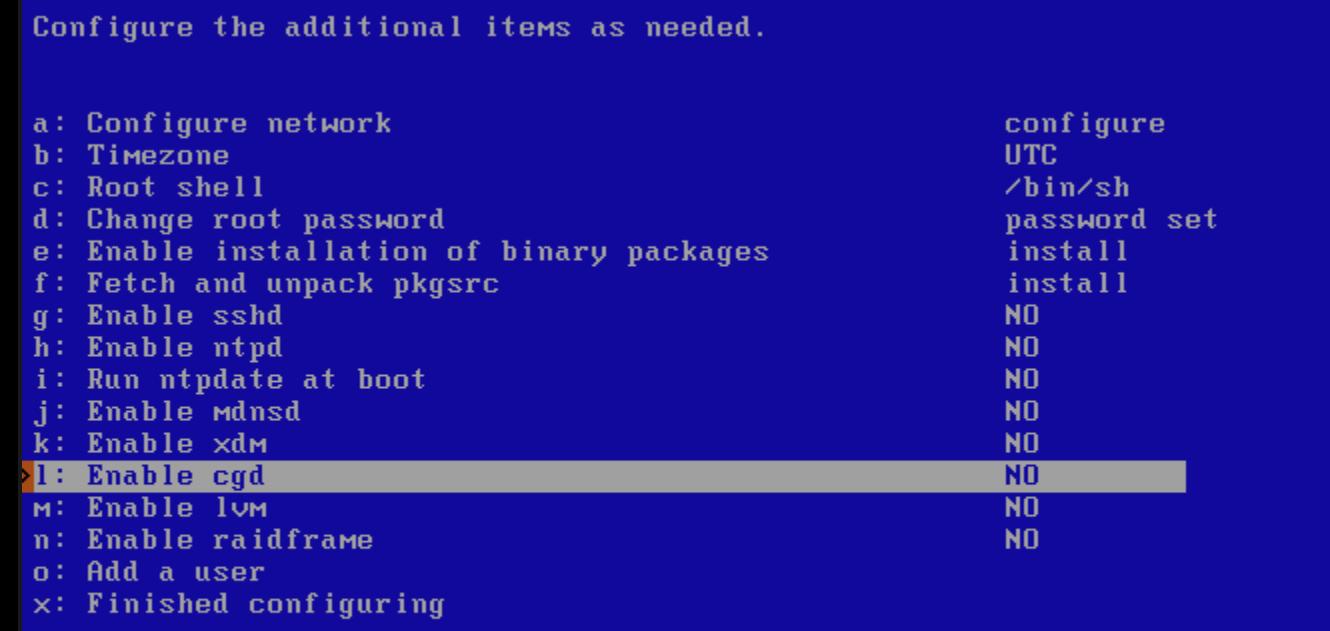

24- Select "Add a user" and press enter.

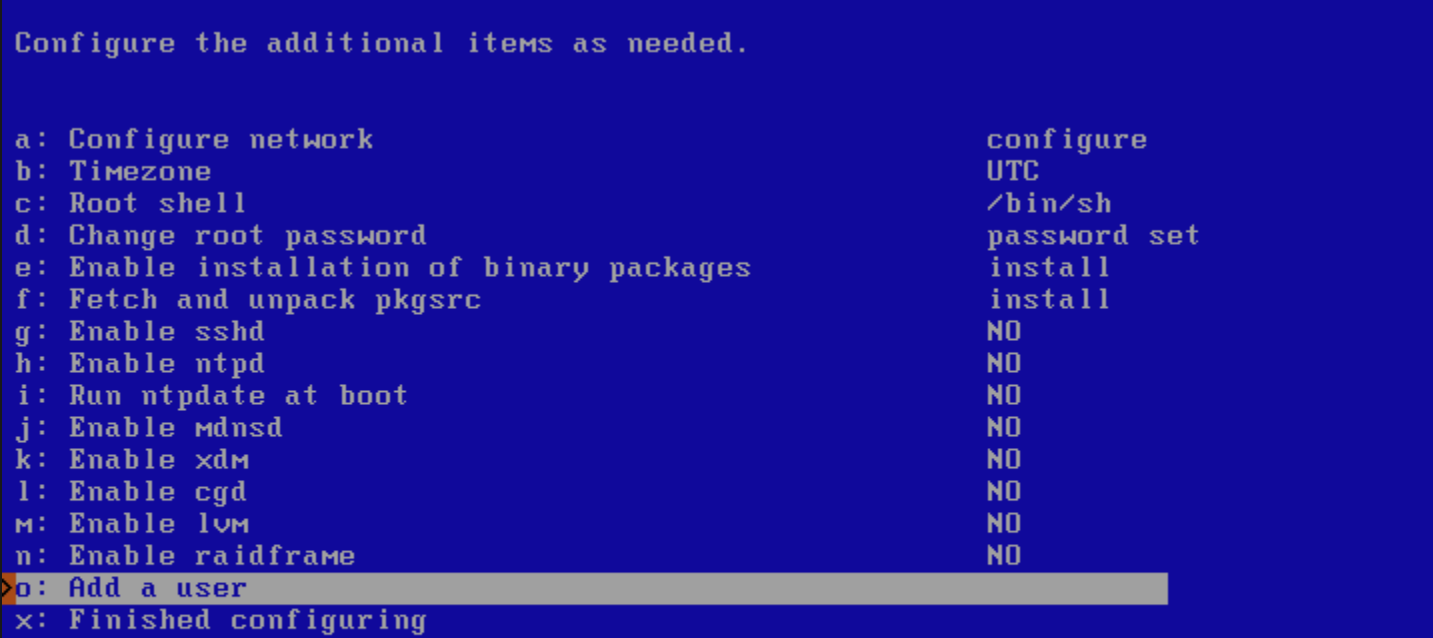

25- Enter username and add this user to wheel group. (Wheel group means privileged users)

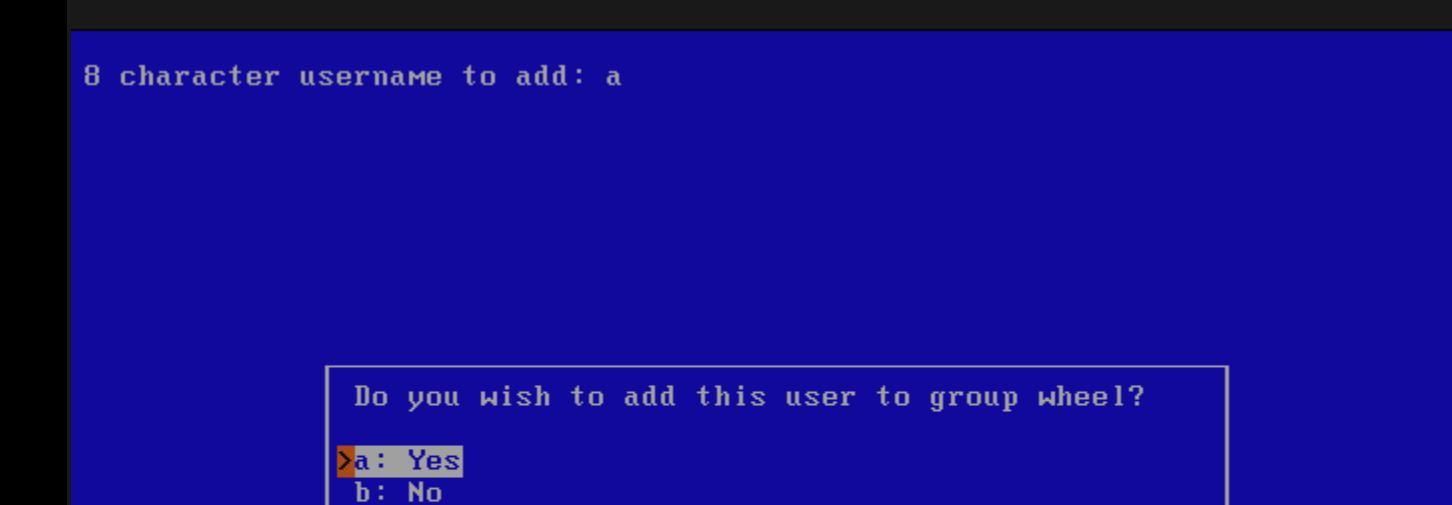

26- Select bin/sh and continue.

8 character username to add: a

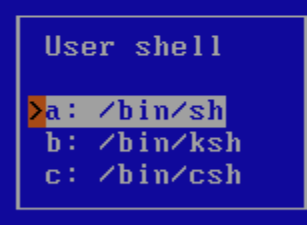

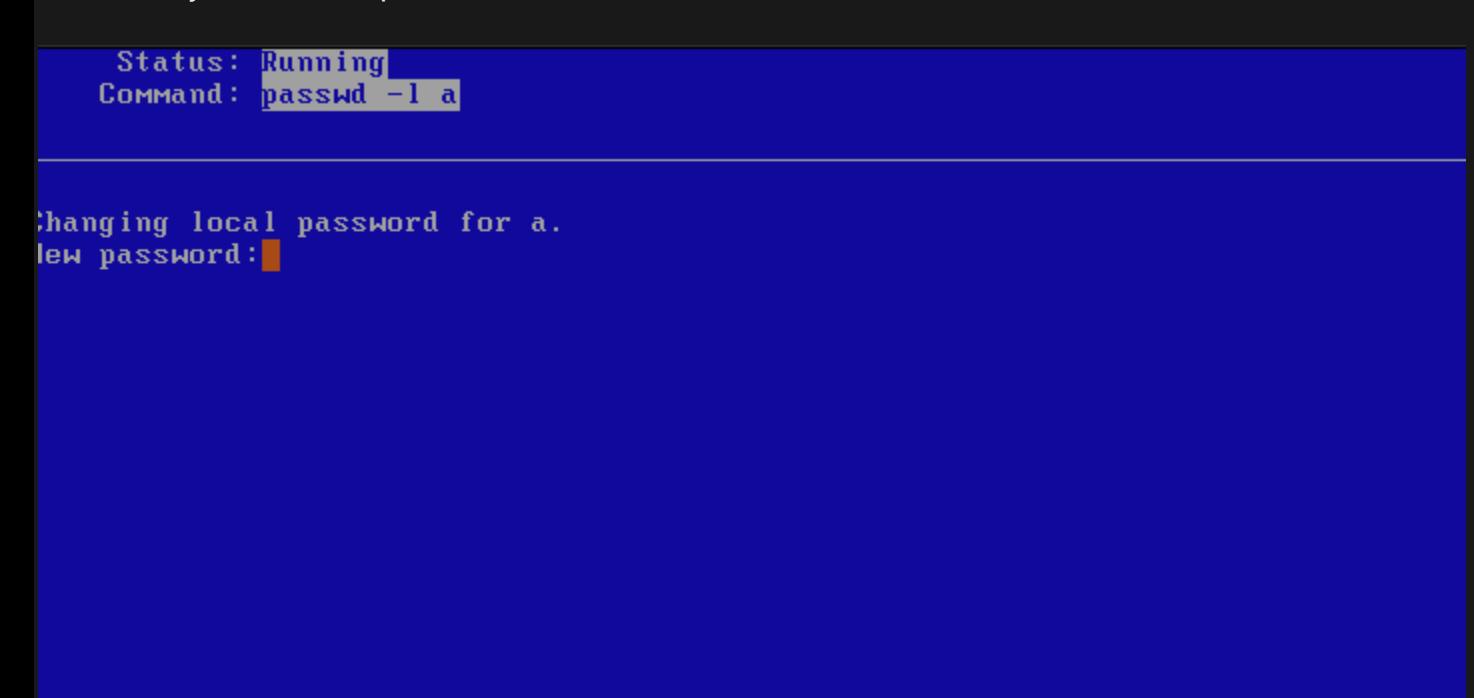

28- Select finished configuration and hit enter.

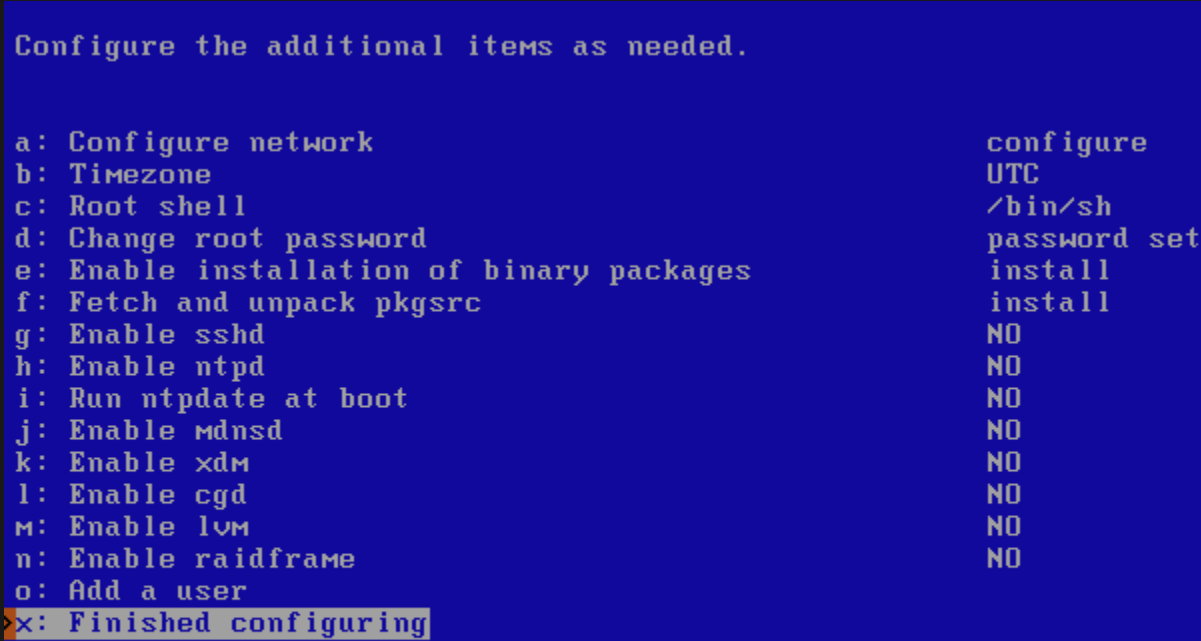

29- Installation is completed. Hit enter.

The installation of NetBSD-9.2 is now complete. The system should boot from hard disk. Follow the instructions in the INSTALL document about final configuration of your system. We also recommend reading the afterboot (8) manpage; it contains a list of things to be checked after the first complete boot.

At a minimum, you should edit /etc/rc.conf to match your needs. See /etc/defaults/rc.conf for the default values.

Hit enter to continue

30- Select reboot the computer and hit enter.

NetBSD/i386 9.2

This menu-driven tool is designed to help you install NetBSD to a hard disk, or upgrade an existing NetBSD system, with a minimum of work. In the following menus type the reference letter (a, b, c, ...) to select an item, or type CTRL+N/CTRL+P to select the next/previous item. The arrow keys and Page-up/Page-down may also work. Activate the current selection from the menu by typing the enter key.

Thank you for using NetBSD!

NetBSD-9.2 Install System a: Install NetBSD to hard disk b: Upgrade NetBSD on a hard disk c: Re-install sets or install additional sets d: Reboot the computer e: Utility Menu f: Config menu x: Exit Install System

31- After boot, you should be able to see this login screen.

Clearing temporary files. Creating a.out runtime link editor directory cache. Checking quotas: done. swapctl: setting dump device to /dev/dk1 Starting virecover. Checking for core dump... savecore: no core dump Starting local daemons:. Updating motd. Starting powerd. /usr/sbin/postconf: warning: valid\_hostnaмe: eмpty hostnaмe /usr/sbin/postconf: fatal: unable to use my own hostname Starting postfix. Jan 5 19:24:32 postfix[338]: fatal: unable to use my own hostname /etc⁄rc.d⁄postfix exited with code 1 Starting inetd. Starting cron. The following components reported failures: /etc/rc.d/postfix See /var/run/rc.log for more information. Wed Jan 5 19:24:33 UTC 2022 NetBSD/i386 (Amnesiac) (constty) login: ∎

Congratulations,

You've successfully installed a minimal NetBSD 32bit operating system.